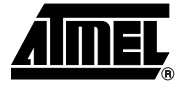

# **Section 1**

# **ATAVRAUTOEK1 Getting Started**

### **1.1 Unpacking the system**

Kit contents:

- 1 ATAVRAUTO100 V1.0 board
- 1 ATAVRAUTO102 V1.0 board
- 1 ATAVRAUTO200 V1.0 board
- 1 ATAVRAUTO300 V1.0 board
- 1 ATAVRAUTO900 V1.0 board
- 5 Cables for board connection
- 1 USB Mini-B to A cable
- 1 Getting Started
- 1 Automotive CD-Rom
- 1 AVR CD-Rom software and technical library
- 1 Dear customer letter

**Note:** All boards are shipped with a demo firmware loaded. This guide gives you all keys to plug and play the ATAVRAUTO evaluation kit demo.

**1.2** Overview The ATAVRAUTOEK1 evaluation kit has been designed to give designers an easy and fast way to develop automotive applications. The evaluation kit is shipped with a board used as a vehicle network analyser (ATAVRAUTO102), a gateway between one LIN network to one CAN network (ATAVRAUTO100), a DC motor control board (ATAVRAUTO200) and a joystick board (ATAVRAUTO300).

> The ATAVRAUTOEK1 evaluation kit is shipped with all boards connected together on the PCB (as describe in the following schematic):

- The ATAVRAUTO300 board is connected to the ATAVRAUTO102 board via the LIN0.
- The ATAVRAUTO100 board is connected to the ATAVRAUTO200 and to the ATAVRAUTO102 boards via the LIN1.
- Boards ATAVRAUTO100 and ATAVRAUTO102 are connected together via the CAN.

**Figure 1-1.** Evaluation kit

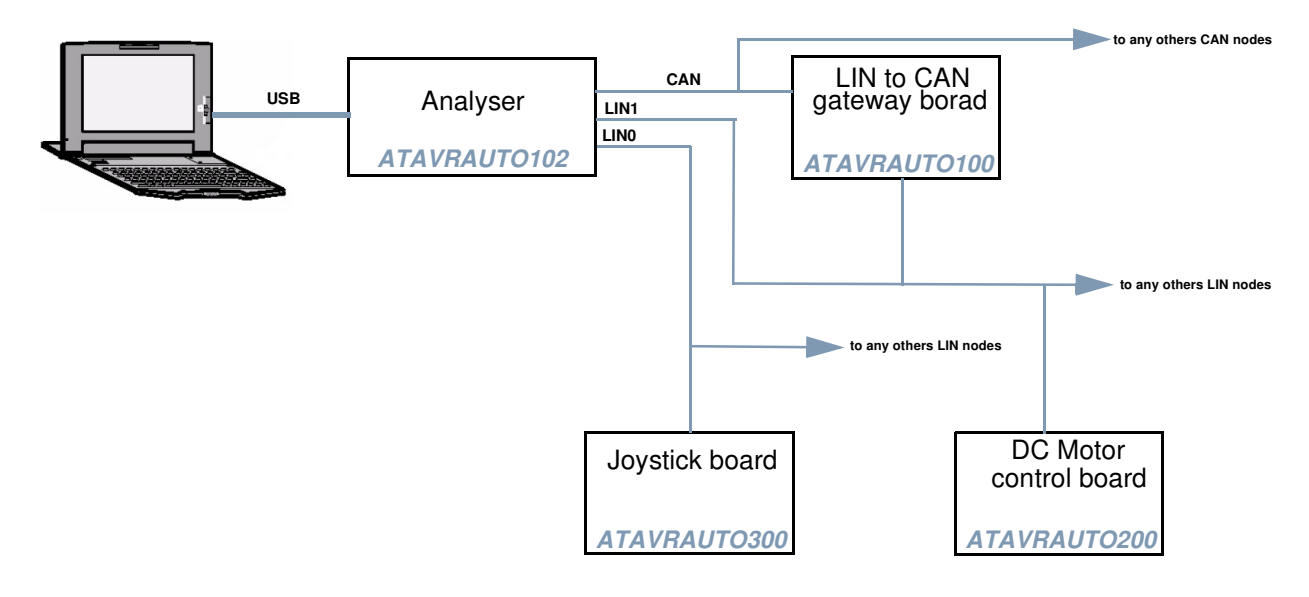

An 10-pins connector is available on the PCB to access internal signals. The pinout is as following:

**Figure 1-2.** 10-pins connector pinout

| GND          | $\circ$            | VBat  |
|--------------|--------------------|-------|
| LIN1         | $\circ$            | LINO  |
| CANL         | $\bigcirc$         | CANH  |
| <b>MOTA</b>  | $\circ$            | МОТВ  |
| <b>HALLA</b> | $\left($ $\right)$ | HALLB |

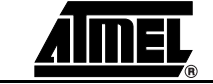

- **1.3 Quick Start** The ATAVRAUTOEK1 evalution kit contains 3 application boards (ATAVRAUTO100 /200 /300) and one board used as a tool(ATAVRAUTO102). All boards are shipped with a demo firmware loaded. To run the demo all boards have to be connected to one LIN. Please follow one of the two solutions described below.
- **1.3.1 With all boards connected to the PCB** This is the easiest way to start with the ATAVRAUTO evaluation kit. Plug the motor in the ATAVRAUTO200 connector or in the 10-pins connector on the PCB, add a DC voltage source (8 to 18V) to VBat. The ATAVRAUTO evaluation kit is shipped with the jumper connected to the pin3 and pin4 (LIN0 and LIN1 are connected together).

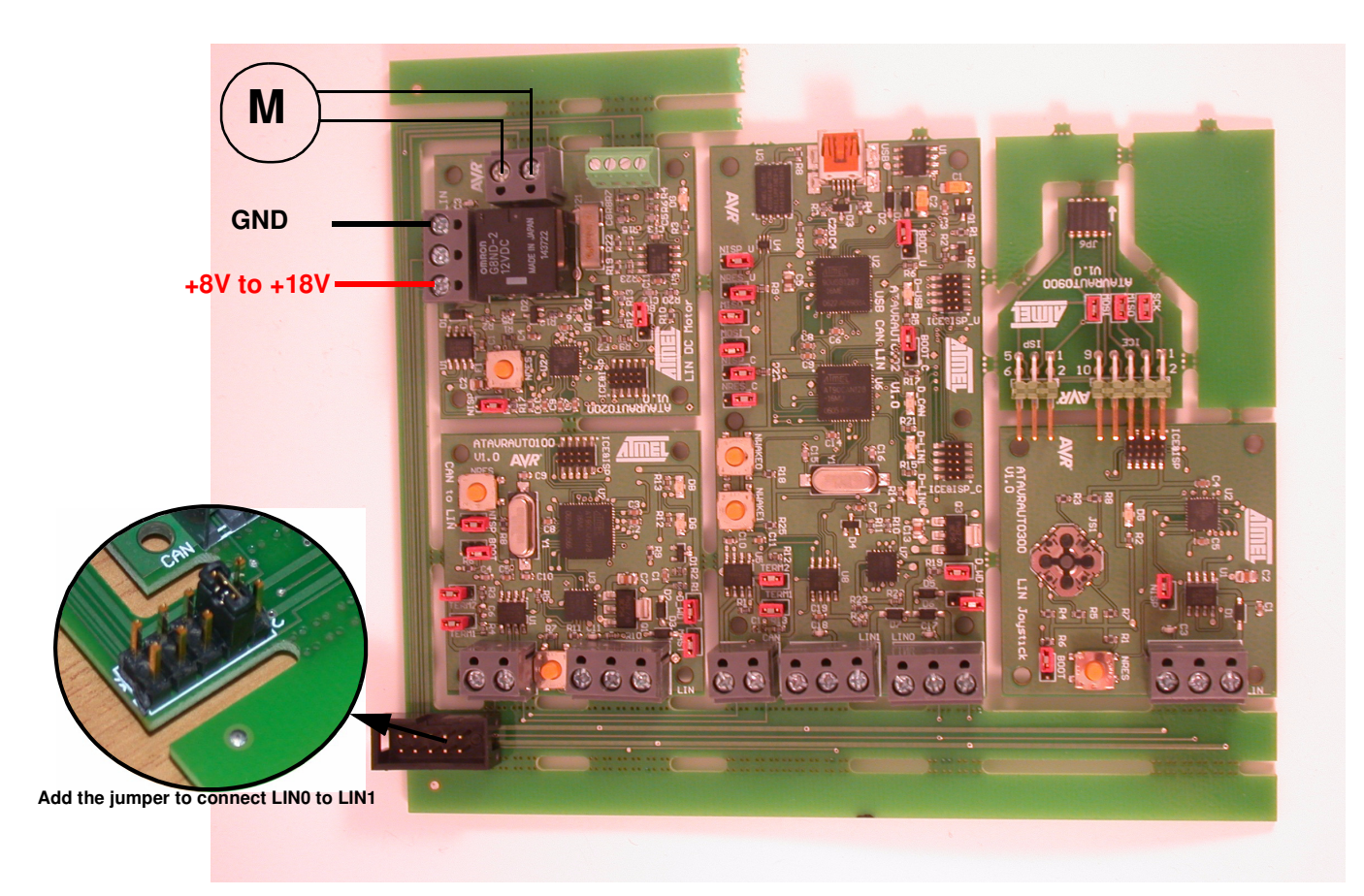

Finally plug the evaluation kit to your PC via the USB cable to analyse LIN and CAN networks with X-Analyser.

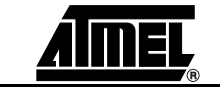

#### **1.3.2 With standalone boards**  Connect your board as indicated below using the cables included in the kit and connect a DC voltage source (8 to 18V) to VBat.

**Figure 1-3.** ATAVRAUTOx Boards connection

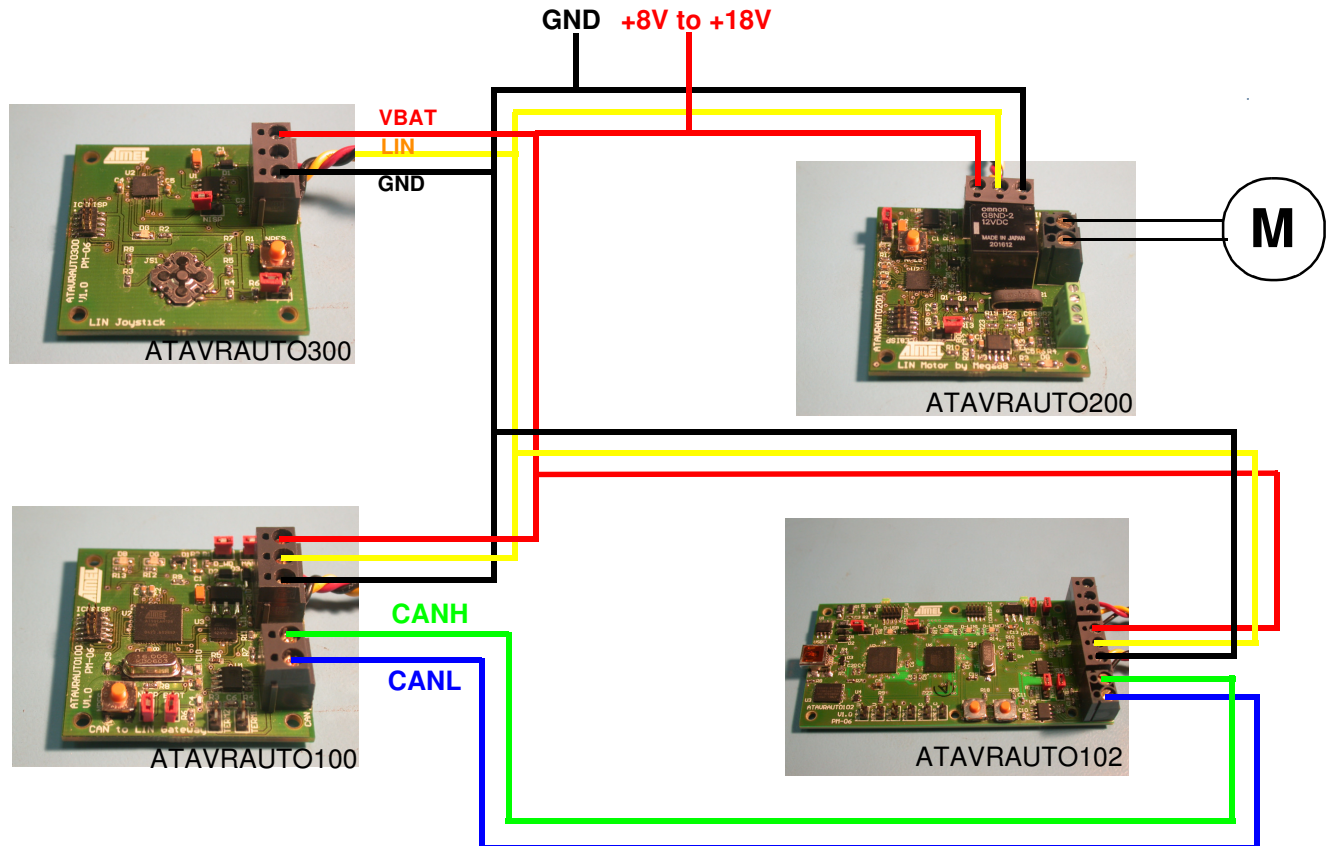

You are now ready to run the demo:

- Press the left or right button of the joystick to operate the DC Motor forward or backward.
- Use X-Analyser with the ATAVRAUTO102 to send CAN frame to gateway board to get the motor current and the motor power supply values.

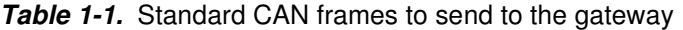

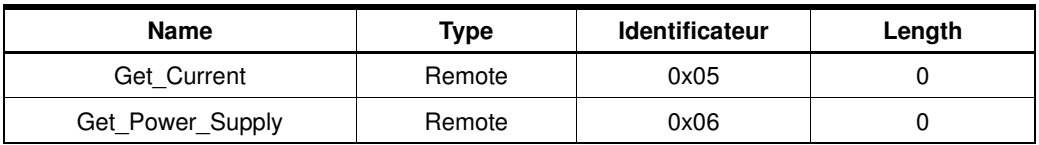

■ Use X-Analyser with the ATAVRAUTO102 to analyse the LIN bus.

**Table 1-2.** LIN frames available on the LIN network

| <b>Name</b> | <b>Identifier</b> | <b>Function</b>                                                        |
|-------------|-------------------|------------------------------------------------------------------------|
| NET CTRL    | 0x01              | Get motor information from the joystick                                |
| DC INFO     | 0x22              | Return DC motor power supply value<br>and current value to the gateway |

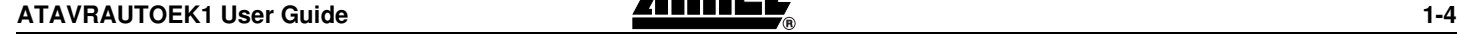

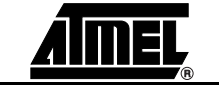

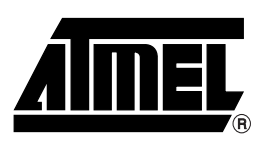

### **Atmel Corporation Atmel Operations**

2325 Orchard Parkway San Jose, CA 95131, USA Tel: 1(408) 441-0311 Fax: 1(408) 487-2600

#### **Regional Headquarters**

#### *Europe*

Atmel Sarl Route des Arsenaux 41 Case Postale 80 CH-1705 Fribourg Switzerland Tel: (41) 26-426-5555 Fax: (41) 26-426-5500

#### *Asia*

Room 1219 Chinachem Golden Plaza 77 Mody Road Tsimshatsui East Kowloon Hong Kong Tel: (852) 2721-9778 Fax: (852) 2722-1369

#### *Japan*

9F, Tonetsu Shinkawa Bldg. 1-24-8 Shinkawa Chuo-ku, Tokyo 104-0033 Japan Tel: (81) 3-3523-3551 Fax: (81) 3-3523-7581

*Memory*

2325 Orchard Parkway San Jose, CA 95131, USA Tel: 1(408) 441-0311 Fax: 1(408) 436-4314

#### *Microcontrollers*

2325 Orchard Parkway San Jose, CA 95131, USA Tel: 1(408) 441-0311 Fax: 1(408) 436-4314

La Chantrerie BP 70602 44306 Nantes Cedex 3, France Tel: (33) 2-40-18-18-18 Fax: (33) 2-40-18-19-60

#### *ASIC/ASSP/Smart Cards*

Zone Industrielle 13106 Rousset Cedex, France Tel: (33) 4-42-53-60-00 Fax: (33) 4-42-53-60-01

1150 East Cheyenne Mtn. Blvd. Colorado Springs, CO 80906, USA Tel: 1(719) 576-3300 Fax: 1(719) 540-1759

Scottish Enterprise Technology Park Maxwell Building East Kilbride G75 0QR, Scotland Tel: (44) 1355-803-000 Fax: (44) 1355-242-743

#### *RF/Automotive*

Theresienstrasse 2 Postfach 3535 74025 Heilbronn, Germany Tel: (49) 71-31-67-0 Fax: (49) 71-31-67-2340

1150 East Cheyenne Mtn. Blvd. Colorado Springs, CO 80906, USA Tel: 1(719) 576-3300 Fax: 1(719) 540-1759

#### *Biometrics/Imaging/Hi-Rel MPU/*

*High Speed Converters/RF Datacom* Avenue de Rochepleine BP 123 38521 Saint-Egreve Cedex, France Tel: (33) 4-76-58-30-00 Fax: (33) 4-76-58-34-80

*Literature Requests* www.atmel.com/literature

**Disclaimer:** Atmel Corporation makes no warranty for the use of its products, other than those expressly contained in the Company's standard warranty which is detailed in Atmel's Terms and Conditions located on the Company's web site. The Company assumes no responsibility for any errors which may appear in this document, reserves the right to change devices or specifications detailed herein at any time without notice, and does not make any commitment to update the information contained herein. No licenses to patents or other intellectual property of Atmel are granted by the Company in connection with the sale of Atmel products, expressly or by implication. Atmel's products are not authorized for use as critical components in life support devices or systems.

**© 2007 Atmel Corporation**. All rights reserved. Atmel®, logo and combinations thereof, are registered trademarks or trademarks of Atmel Corporation or its subsidiaries. Windows® and others are registered trademarks or trademarks of Microsoft Corporation in the US and/or other countries.Other terms and product names may be trademarks of others.

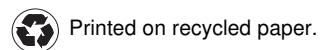

Free Manuals Download Website [http://myh66.com](http://myh66.com/) [http://usermanuals.us](http://usermanuals.us/) [http://www.somanuals.com](http://www.somanuals.com/) [http://www.4manuals.cc](http://www.4manuals.cc/) [http://www.manual-lib.com](http://www.manual-lib.com/) [http://www.404manual.com](http://www.404manual.com/) [http://www.luxmanual.com](http://www.luxmanual.com/) [http://aubethermostatmanual.com](http://aubethermostatmanual.com/) Golf course search by state [http://golfingnear.com](http://www.golfingnear.com/)

Email search by domain

[http://emailbydomain.com](http://emailbydomain.com/) Auto manuals search

[http://auto.somanuals.com](http://auto.somanuals.com/) TV manuals search

[http://tv.somanuals.com](http://tv.somanuals.com/)